## **ARTSAVER : et les diaporamas ne seront plus jamais anonymes…et ppt est un format oublié**

**Finie la question : « C'est beau ce qui passe sur ton écran, c'est de** 

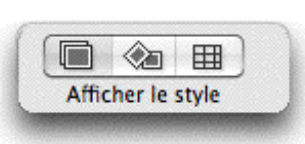

**qui, c'est quoi ? » Et personne ne croit que ce soit ceci, mais l'image est partie, et l'économiseur diaporama d'Apple fait des tas de choses qui n'ajoutent rien ou** 

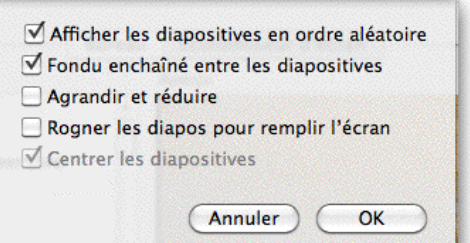

**bien sont juste le minimum** 

**Voici un exemple de ce qu'ArtSaver sait faire.**

**Prenez vos livres d'art et numérisez les peintures que vous aimez. Vous avez le droit de faire une sauvegarde de vos livres à usage personnel. Ou bien prenez en photos des images, des travaux que vous voudriez faire défiler… Enregistrez-les au format jpg. Pour un beau résultat, 200 ks est un bon début... Sollicitez des amis peintres (si vous n'en avez pas, trouvez-en vite)**

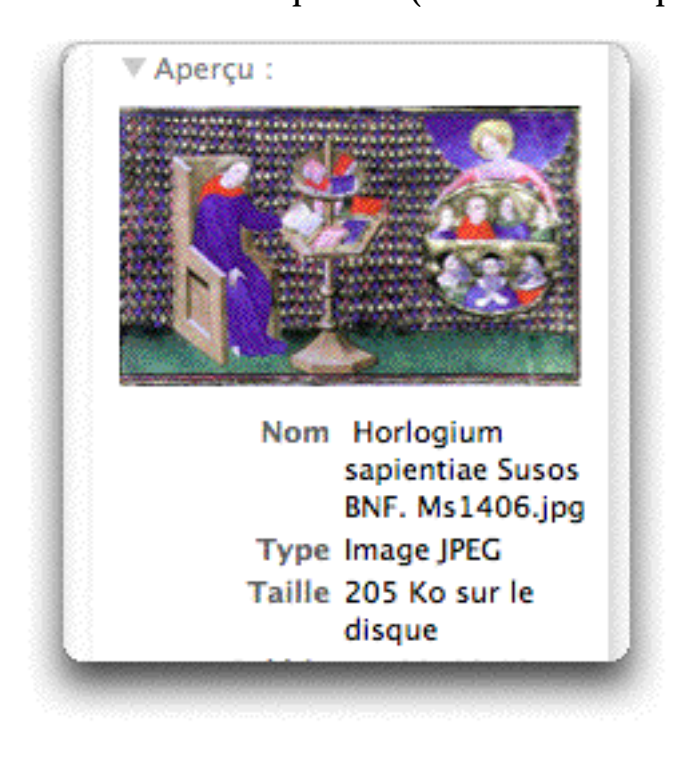

**Soyez précis en rangeant votre petit musée : chaque fichier que vous sauvegardez doit permettre d'identifier ce que vous avez sous les yeux :**

**Voici quatre toiles de mon amie Ptitanne :**

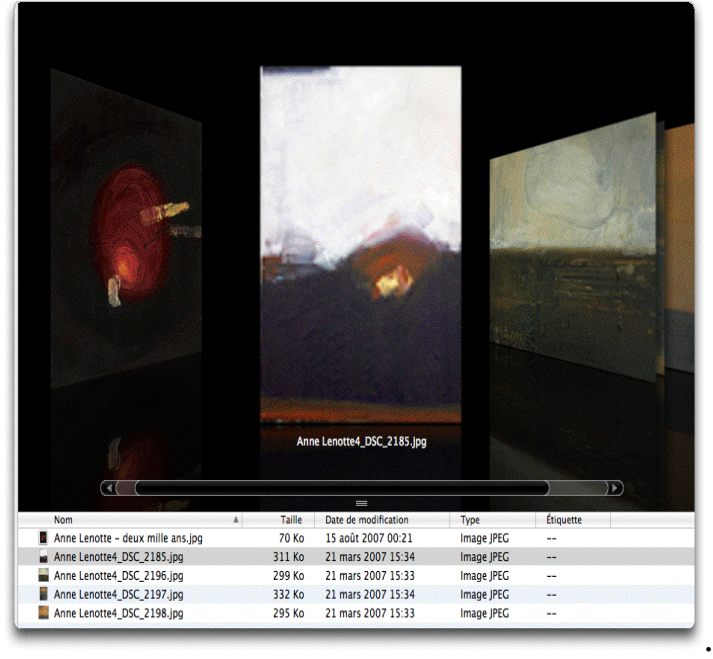

**Placer ces sauvegardes dans le dossier « /images » de votre session en lui donnant un nom reconnaissable. Dans cet exemple, le dossier s'appelle « museum miniature... »** 

## **Maintenant ArtSaver :**

**Installez ArtSaver manuellement en le plaçant dans /library/screensavers s'il ne s'installe pas de luimême par un double-clic.**

**Ouvrez préférences systèmes \économiseurs d'écran,** 

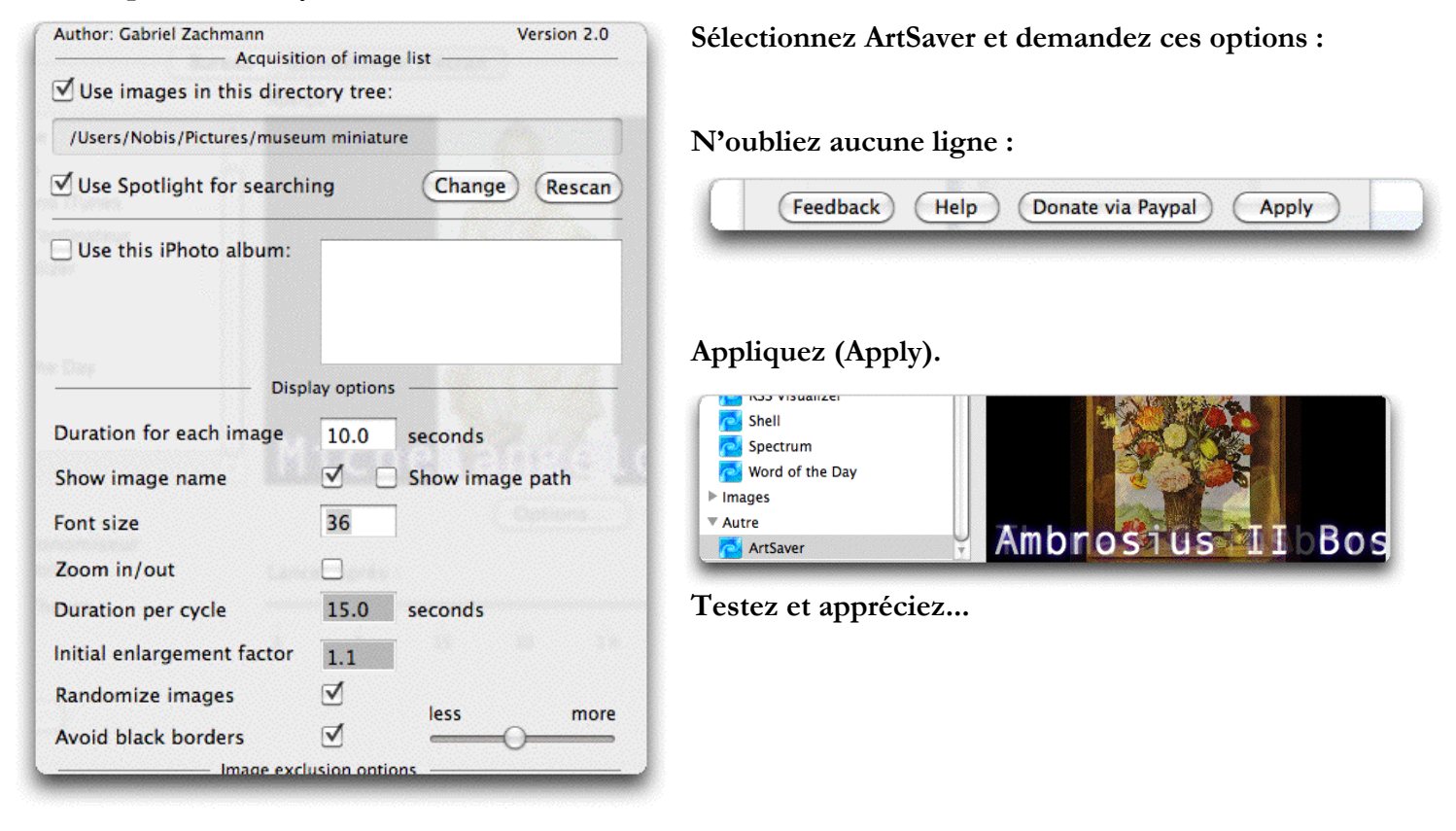

**Bien évidemment, ainsi :**

**• dans une présentation, une exposition, vous avez de la sorte un catalogue précis qui montrera au public les toiles ou les projets qui n'ont pas été exposés,**

**• vous pouvez moduler ce catalogue bien plus vite** 

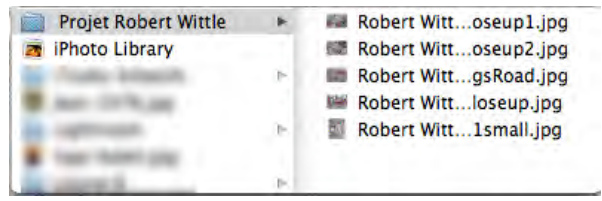

**qu'avec un ppt : il suffit d'ajouter ou retirer une image dans le dossier, ou de créer un sous-dossier ! • mettez le mac en mode économiseur d'écran, et les travaux de vos élèves défilent : celui qui vient en retard avec sa clef usb sera aussi du défilé… et à l'écran son nom, le titre de son travail apparaîtra avoir à ouvrir la suite logicielle, faire une diapositive avec un bloc texte, sauvegarder, bloquer l'économiseur d'écran habituel, recommencer parce la musique est oubliée etc… Non, lancer Itunes, activer l'économiseur d'écran : c'est tout…**

## **Artsaver : à découvrir d'urgence !**